# **Pengembangan Media Pembelajaran Tematik Berbasis TIK**

# **Pada Siswa Sekolah Dasar**

oleh:

**Edwar Arapik ([edwar.arafik@student.upi.edu\)](mailto:edwar.arafik@student.upi.edu)**

**Asep Dedy Irawan [\(asepdediirawan@gmail.com\)](mailto:asepdediirawan@gmail.com)**

**Budhi Tristyanto (budhi\_tristiyanto@upi.edu)**

# **Abstrak**

Perkembangan teknologi dapat meningkatkan kualitas sumber daya manusia jika diimplementasikan dengan baik, benar dan cerdas. Perkembangan teknologiyang mengalami kemajuan berdampak terutama salah satunya dalam kegiatan pembelajaran di kelas. Hal ini dapat dibuktikan dengan program pemerintah agar sekolah menerapkan teknologi dalam kegiatan pembelajaran di kelas. Melalui pemanfaatan teknologi di kelas menjadikan pembelajaran berdampak positif dan menarik. Salah satu media jenis TIK (Teknologi Informasi dan Komunikasi) yang biasa digunakan yaitu media *Microsoft Office Powerpoint*. Tujuan penelitian ini adalah untuk mendesripsikan Langkah-langkah Pengembangan Media Pembelajaran Tematik Berbasis TIK Pada Siswa Sekolah Dasar sehingga menghasilkan suatu produk media pembelajaran interaktif berbasis *Microsoft Of ice powerpoint*. Metode penelitian yang digunakan dalam penelitian ini adalah jenis R&D yaitu penelitian pengembangan. Model pengembangan yang dikembangkan dalam penelitian ini memiliki beberapa tahap prosedur yaitu analisis kebutuhan, perencanaan pembelajaran, pengembangan produk, uji coba, analisis hasil dan *review*. Hasil dari penelitian ini adalah produk berupa Media Pembelajaran Tematik interaktif Berbasis TIK menggunakan aplikasi *Microsoft Of ice powerpoint* Pada Siswa Sekolah Dasar pada materi Tema 7 : Indahnya Keberagaman Negeriku Sub Tema 1 : Keragaman Suku Bangsa dan Agama di Negeriku Pembelajaran ke 5 Kelas IV Semester 2.

**Kata kunci**: Media Pembelajaran Tematik, TIK, *Microsoft Of ice Powerpoint*

# **A. Pendahuluan**

Kurikulum 2013 merupakan kurikulum yang menerapkan pendekatan saintifik. Pendekatan saintifik mengedapankan keaktifan belajar siswa dalam mengkonstruksi pengetahuan. Melalui pendekatan itu diharapkan siswa kita memiliki kompetensi sikap, keterampilan, dan pengetahuan jauh lebih baik.Mereka akan lebih kreatif, inovatif, dan lebih produktif, sehingga nantinya mereka bisa sukses dalam menghadapi berbagai persoalan dan tantangan di zamannya, memasuki masa depan yang lebih baik. Hal ini tentunya menuntut kreatifitas guru dalam mengemas pembelajaran agar keaktifan siswa dapat berjalan secara optimal.Guru harus memacu kreatifitas dalam mengembangkan strategi, model, dan media pembelajaran untuk menunjang proses pembelajaran pada kurikulum 2013 yang disajikan dalam bentuk tema-tema.

Era Globalisasi menyebabkan tidak ada pembatas bagi seseorang untuk menemukan dan mendapatkan informasi, tidak terkecuali untuk siswa sekolah dasar. Siswa sekolah dasar umumnya sudah mengenal bahkan sering menggunakan laptop, *handphone*, *gadget* atau *smartphone* untuk media informasi, komunikasi, mengakses sosial media ataupun bermain game *online* dan lain-lain. Kenyataan ini tentunya dapat menjadi inspirasi untuk menyediakan sebuah media pembelajaran yang dapat membuat siswa belajar secara aktif dan menyenangkan. Media pembelajaran tersebut dirancang sesuai dengan tingkat perkembangan siswa dan perkembangan teknologi yang ada di masyarakat. Media yang dirancang tersebut berisi materi yang ada pada tema yang akan dipelajari dan disajikan dalam bentuk teks, grafis, gambar, foto, audio, video dan animasi secara terintegrasi. Media tersebut dapat disajikan dalam bentuk media pembelajaran berbasis multimedia. Dalam Kurikulum 2013, hal penting yang juga perlu ada untuk mendukung berjalannya proses pembelajaran secara maksimal yaitu media pembelajaran. Oleh kaarena itulah pemerintah memberikan fasilitas berupa buku guru maupun buku siswa yang mudah diakses secara online oleh guru- guru maupun siswa. Selain kemudahan dalam mengakses bahan ajar, guru-guru juga dituntut untuk lebih inovatif dan kreatif teruatama menyikapi kebijakan dalam menerapkan pembelajaran menggunakan media berbasis komputer yaitu dengan cara guru melek teknologi. Guru harus mampu menerapkan, bahkan mampu mengembangkan inovasi media pembelajaran berbasis komputer. Media pembelajaran dapat dipahami sebagai segala sesuatu yang dapat digunakan untuk menyalurkan pesan dari guru ke peserta didik (ataupun sebaliknya) sehingga dapat memberikan stimulus pikiran, perasaan, minat, serta perhatian peserta didik agar proses pembelajaran dapat berlangsung secara efektif (Karwati & Donni, 2014:224). Media pembelajaran yang berkembang Saat ini sangat beragam. Mulai dari yang bersifat audio, audio visual, konvensional, dan lain sebagainya. Seiring dengan perkembangan zaman, media pembelajaran dengan berbasis TIK (Teknologi Informasi dan Komunikasi) mulai diminati oleh para guru.

Perkembangan teknologi dapat meningkatkan kualitas sumber daya manusia jika diimplementasikan dengan baik, benar dan cerdas. Keberadaan teknologi mengalami kemajuan yang luar biasa terutama jaringan informasi dan komunikasi dengan ditandai munculnya beragam pealatan teknologi informasi seperti handphone smartphone, komputer, maupun laptop serta perkembangan jaringan internet global. Perkembangan teknologi yang mengalami kemajuan berdampak terutama dalam kegiatan pembelajaran di kelas. Hal ini dapat dibuktikan dengan program pemerintah agar sekolah menerapkan teknologi dalam kegiatan pembelajaran di kelas. Melalui pemanfaatan teknologi di kelas menjadikan pembelajaran berdampak positif dan menarik. Salah satu media jenis TIK (Teknologi Informasi dan Komunikasi) yang biasa digunakan yaitu media *Microsoft Of ice Powerpoint*. *Powerpoint* merupakan salah satu program *Microsoft Office* yang digunakan sebagai perangkat lunak untuk mempresentasikan materi kepada siswa di dalam proses *Microsoft Of ice Powerpoint* merupakan salah satu media untuk menyampaikan presentasi.*Microsoft Of ice PowerPoint* membantu kita untuk bekerja secara bersama dengan orang lain, atau posting presentasi online dan mengaksesnya dari mana saja, menggunakan Web atau *Smartphone* (Sianipar, 2010: l). Kehadiran *Microsoft Of ice Powerpoint* membantu proses penyampaian materi menjadi lebih menarik menyenangkan. *Microsoft Office Powerpoint* dapat menghasilkan suatu media pembelajaran yang interaktif atau membantu siswa untuk belajar aktif, sehingga siswa memiliki pengalaman belajar daripada hanya sekedar mendengar penjelasan guru.

Berdasarkan hasil pemaparan diatas, maka perlu diketahui bahwa guru sangat membutuhkan media pembelajaram berbasis TIK (*Powerpoint* interaktif) yang sesuai dengan tuntutan Kurikulum 2013, sehingga dapat digunakan sebagai media dalam proses pembelajaran. Melihat adanya masalah tersebut dan pentingnya diadakan contoh-contoh media pembelajaran berbasis TIK, maka peneliti mencoba memberikan solusi untuk mengatasi masalah tersebut dengan judul penelitian "Pengembangan Media Pembelajaran Tematik Berbasis TIK Pada Siswa Sekolah Dasar. " Adapun materi yang akan di kembangkan menjadi media pembelajaran interaktif menggunakan *Microsoft Office powerpoint* yaitu Tema 7 : Indahnya Keberagaman Negeriku Sub Tema 1 : Keragaman Suku Bangsa dan Agama di Negeriku Pembelajaran ke 5 Kelas IV Semester 2.

#### **A. Rumusan Masalah**

Berdasarkan latar belakang masalah diatas, maka rumusan masalah dalam penelitian ini secara umum adalah: "Bagaimana Langkah-langkah Pengembangan produk berupa Media Pembelajaran Tematik Berbasis TIK menggunakan aplikasi *Microsoft Office powerpoint* Pada Siswa Sekolah Dasar pada materi Tema 7 : Indahnya Keberagaman Negeriku Sub Tema 1 : Keragaman Suku Bangsa dan Agama di Negeriku Pembelajaran ke 5 Kelas IV Semester 2 ?.

## **B. Tujuan Penelitian**

Tujuan penelitian ini adalah untuk mendesripsikan Langkah-langkah Pengembangan Media Pembelajaran Tematik Berbasis TIK Pada Siswa Sekolah Dasar sehingga menghasilkan suatu produk media pembelajaran interaktif berbasis *Microsoft Of ice powerpoint*

#### **C. Manfaat Penelitian**

Semoga penelitian ini dapat bemanfaat sebagai bahan bacaan yang memberikan wawasan baru tentang Bagaimana Langkah-langkah Pengembangan produk berupa Media Pembelajaran Tematik Berbasis TIK Pada Siswa Sekolah Dasar.

## **D. Teori Landasan**

#### 1. Pembelajaran Tematik

Pembelajaan tematik adalah pembelajaran terpadu yang menggunakan tema untuk mengaitkan beberapa mata pelajaran sehingga dapat memberikan pengalaman bermakna kepada siswa. Pembelajaran tematik lebih menekankan pada keterlibatan siswa dalam proses belajar secara aktifdalam proses pembelajaran, sehingga siswa dapat memperoleh pengalaman langsung dan terlatih untuk dapat menemukan sendiri berbagai pengetahuan yang dipelajarinya. Melalui pengalaman langsung siswa akan memahami konsep-konsep yang mereka pelajari dan menghubungkannya dengan konsep lain yang telah dipahaminya. Teori pembelajaran ini dimotori para tokoh Psikologi Gestalt, termasuk Piaget yang menekankan bahwa pembelajaran haruslah bermakna dan berorientasi pada kebutuhan dan perkembangan anak. Pembelajaran tematik lebih menekankan pada penerapan konsep belajar sambil melakukan sesuatu (*learning by doing*). Oleh karena itu, guru perlu mengemas atau merancang pengalaman belajar yang akan mempengaruhi kebermaknaan belajar siswa. Pengalaman belajar yang menunjukkan kaitan unsur-unsur konseptual menjadikan proses pembelajaran lebih efektif. Kaitan konseptual antar mata pelajaran yang dipelajari akan membentuk skema, sehingga siswa akan memperoleh keutuhan dan kebulatan pengetahuan. Selain itu, dengan penerapan pembelajaran tematik di sekolah dasar akan sangat membantu siswa, karena sesuai dengan tahap perkembangannya siswa yang masih melihat segala sesuatu sebagai satu keutuhan (*holistik*). Beberapa ciri khas dari pembelajaran tematik antara lain: (1) Pengalaman dan kegiatan belajar sangat relevan dengan tingkat perkembangan dan kebutuhan anak usia sekolah dasar; (2) Kegiatan-kegiatan yang dipilih dalam pelaksanaan pembelajaran tematik bertolak dari minat dan kebutuhan siswa; (3) Kegiatan belajar akan lebih bermakna dan berkesan bagi siswa sehingga hasil belajar dapat bertahan lebih lama; (4) Membantu mengembangkan keterampilan berpikir siswa; (5) Menyajikan kegiatan belajar yang bersifat pragmatis sesuai dengan permasalahan yang sering ditemui siswa dalam lingkungannya; dan (6) Mengembangkan ketrampilan sosial siswa, seperti kerjasama, toleransi, komunikasi, dan tanggap terhadap gagasan orang lain (Depdiknas, 2006).

# 2. Media Pembelajaran

Media pembelajaran memuat informasi yang dapat berupa pengetahuan maupun menjadi sarana bagi pebelajar untuk melakukan aktivitas belajar (membaca, mengamati, mencoba, mengerjakan soal, menjawab pertanyaan, dan lain-lain), maka media pembelajaran erat kaitannya dengan sumber belajar. Sumber belajar merupakan segala sesuatu yang dapat dimanfaatkan oleh pebelajar untuk memudahkan proses belajarnya sehingga mencapai tujuan belajarnya secara efektif dan efisien. Untuk selanjutnya disepakati bahwa yang dimaksud media pembelajaran, bukan sekedar benda fisik, namun segala sesuatu yang sudah berisi materi pembelajaran, yang memungkinkan seseorang memanfaatkannya untuk belajar guna memperoleh pengetahuan, keterampilan, atau perubahan sikap. Media pembelajaran dapat dikelompokkan menjadi:

- a. Media *Visual*:media yang mampu menampilkan informasi dalam bentuk yang hanya dapat dilihat atau dibaca, misalnya gambar, foto, grafik, diagram, bagan, poster, kartun, komik, buku, dll.
- b. Media *Audial*: media yang mampu menyajikan informasidalam bentuk yang hanya dapat didengar, misalnya radio, tape *recorder*, laboratorium bahasa, *player* MP3, dll.c. Media *Audio Visual*: *Projected still* media: media yang memerlukan *proyektor* untuk
- menampilkan informasi dalam bentuk gambar/tulisan yang bergerak dan tidak bergerak, misalnya transparansi slide, slide *PowerPoint*, film, televisi, video (VCD, DVD, VTR), komputer dan lain-lain sejenisnya.

Jonassen (dalam Chaerumman, 2004) berpendapat bahwa pembelajaran berbasis TIK (multimedia) dapat mendukung terjadinya proses belajar yang:

- a. *Active*, yaitu memungkinkan siswa terlibat aktif dikarenakan proses belajar yang menarik dan bermakna;
- b. *Constructive*, yaitu memungkinkan siswa menggabungkan konsep/ide baru ke dalam pengetahuan yang telah dimiliki sebelumnya untuk memahami makna yang selama ini ada dalam pikirannya;
- c. *Collaborative*, yaitu memungkinkan siswa dalam suatu kelompok atau masyarakat untuk saling bekerja sama, berbagi ide, saran dan pengalaman;
- d. *Intentional*, yaitu memungkinkan siswa untuk aktif dan antusias berusaha mencapai tujuan yang diinginkannya;
- e. *Conversational*, yaitu memungkinkan siswa untuk melakukan proses sosial dan dialogis di mana siswa memperoleh keuntungan dari proses komunikasi tersebut, baik di dalam maupun di luar lingkungan sekolah;
- f. *Contextualized*, yaitu memungkinkan isswa untuk melakukan proses belajar pada yang bermakna (*real-world*); dan
- g. *Reflective*, memungkinkan siswa untuk dapat menyadari apa yang telah ia pelajari serta merengkannya sebagai bagian dari proses belajar itu sendiri.

# 3. *Microsoft of ice Powerpoint*

*Microsoft Of ice Powerpoint* adalah program aplikasi presentasi yang maerupakan salah satu program aplikasi di bawah *Microsoft Of ice* program komputer dan tampilan ke layar dengan menggunakan bantuan LCD projektor (Sanaky 2013: 147). Susilana & Riyana (2009:100) mengatakan bahwa *Microsoft Of ice Powerpoint* merupakan program aplikasi presentasi yang populer dan paling banyak digunakan saat ini untuk berbagai kepentingan presentasi,baik pembelajaran, presentasi produk, *meeting*, seminar, lokakarya, dan sebagainya. *Powerpoint* ini juga merupakan salah satu program *Microsoft Of ice* atau *software* yang dirancang khusus untuk mampu menampilkan program multimedia interaktif dengan menarik, mudah dalam pembuatannya, mudah dalam penggunaannya, dan relatif murah karena tidak membutuhkan bahan baku apapun selain alat untuk menyimpan data. *Microsoft Of ice Powerpoint* digunakan untuk memberi lebih banyak dinamis dengan audiens. cara membuat dan berbagi presentasi secara *Powerpoint* dapat merupakan bagian dari keseluruhan presentasi, maupun menjadi satu satunya sarana penyampaian informasi. Program *Microsoft Office Powerpoint* cukup populer digunakan baik dalam proses pembelajaran di lembaga-lembaga pendidikan formal, maupun pada lembaga-lembaga tidak formal seperti pelatihan dan penyuluhan (Sanjaya, 2012: 183). Pengoperasian dan bentuk tampilan *Powerpoint* lebih menarik serta dapat diintergrasikan dengan program *Microsoft Of ice* lainnya seperti*Word*, *Excel*, *Acces* dan lain sebagainya, termasuk diintegrasikan dengan video, gambar, dan foto.

#### **E. Metodelogi Penelitian**

Jenis penelitian yang digunakan dalam penelitian ini adalah penelitian dan pengembangan atau *Research and Development* (R&D). Metode penelitian dan pengembangan atau *Research and Development* adalah metode penelitian yang digunakan untuk menghasilkan produk tertentu dan menguji keefektifan produk tersebut (Sugiyono, 2014: 407). Penelitian dan pengembangan atau *research and development* bersifat *longitudinal* atau bertahap. Untuk dapat menghasilkan produk tertentu, digunakan penelitian yang bersifat analisis kebutuhan. Sedangkan menguji keefektifan produk tersebut, diperlukan penelitian untuk menguji keefektifan produk tersebut (Sugiyono, 2014: 407). Penelitian jenis ini disebut sebagai penelitian dan pengembangan atau *research and development* karena penelitian ini berusaha untuk menciptakan/menghasilkan suatu produk baru berdasarkan potensi atau masalah yang ditemui dalam produk lama yang telah digunakan. Produk baru yang dihasilkan ada yang bersifat menyempurnakan, ada pula yang bersifat memperbaiki. Oleh karena itu, penelitian dan pengembangan selalu diawali dengan mencari tahu atau menggali potensi dan masalah suatu produk atau dengan kata lain adalah rangkaian proses atau langkah-langkah dalam rangka mengembangkan suatu produk baru atau menyempurnakan produk yang telah ada agar dapat dipertanggungjawabkan.

Sumber data dalam penelitian ini adalah sebagai berikut. Peratama peneliti mencari buku buku sumber dan melakukan pencarian *download* materi dalam jaringan Internet. Data dalam penelitian ini akan dikumpulkan dengan menggunakan beberapa teknik pengumpulan data (1) mecari sumber data dan (2) menganalisis kebutuhan (3) membuat produk media pembelajaran sesuai kebutuhan lalu menyimpulkan. data yang akan dihasilkan dalam penelitian ini adalah data kualitatif. Pengolahan data pada penelitian ini akan menggunakan teknik pengolahan data kualitatif.

# **Gambar Langkah Penelitian**

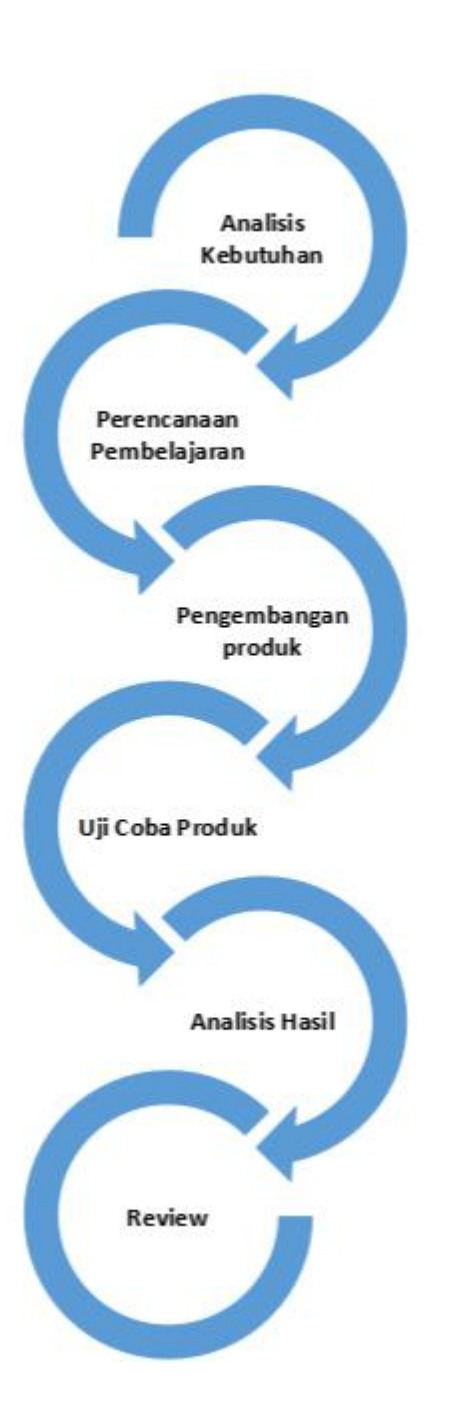

# Keterangan Gambar

#### 1. Analisis Kebutuhan

Tahap ini bertujuan untuk mengumpulkan berbagai informasi yang relevan terkait pentingnya pengembangan media. Khususnya dalam pembelajaran tematik. Selain itu, pada tahap ini dilakukan analisa kebutuhan siswa terutama dalam pembelajaran tematik. Pada tahap ini, juga mengamati kondisi sekolah, potensi sekolah, dan menemukan permasalahan yang dihadapi sekolah terutama dalam pembelajaran. Informasi yang diperoleh dijadikan pertimbangan oleh peneliti dalam merencanakan pengembangan produk media. Analisis kebutuhan ini dilakukan dengan wawancara pada guru kelas, menelaah hasil-hasil penelitian sebelumnya, dan studi pustaka dari buku-buku. Studi pustaka ditujukan untuk mendapatkan landasan teori yang mendukung pengembangan produk.

# 2. Perencanaan Pembelajaran

Tahap ini bertujuan untuk membuat rancangan pembuatan media. Perencanaan pembelajaran digunakan sebagai pola dasar pengembangan media. Persiapan yang dilakukan pada perencanaan pembelajaran ini adalah :

- a. Menyesuaikan media dengan Standar Kompetensi dan Kompetensi Dasar yang telah ditetapkan.
- b. Menentukan indikator terkait kemampuan yang harus dimiliki siswa dan merumuskan tujuan pembuatan media pembelajaran.
- c. Mengembangkan materi sesuai indikator yang telah dibuat menjadi suatu bahan ajar.
- d. Membuat alat ukur untuk mengetahui tingkat keberhasilan media yang dikembangkan yaitu berupa soal.
- 3. Pengembangan produk

Tahap ini merupakan tahap pembuatan media berdasarkan desain pembelajaran yang telah dibuat. Materi tentang sejarah pada media yang diproduksi terdapat Standar Kompetensi, Kompetensi

Dasar, Indikator, Tujuan Pembelajaran, Petunjuk Penggunaan, Materi Ajar, Simulasi dan Evaluasi.

#### 4. Uji Coba Produk

Tahap ini dilakukan untuk mengetahui efektifitas media pembelajaran.

5. Analisis Hasil

Data hasil uji coba yang sudah dikumpulkan kemudian dianalisis. Analisis ini dilakukan dengan uji efektifitas yaitu uji statistik. Dalam hal ini peneliti menganalisis apakah tujuan tercapai, apakah media pembelajaran tematik efektif digunakan?

*6. Review*

Kegiatan yang dilakukan pada tahap ini adalah me*review* media pembelajaran tersebut kemudian merevisi jika ada masukan dan saran yang diperoleh.

# **F. Pembahasan Hasil Penelitian**

1. Cara mengunakan *Microsoft Of ice Powerpoint*

Banyak sekali jenis/versi *Microsoft Office Powerpoint* mulai dari versi 2003, 2007, 2010, 2013, kemudian 2016. Dalam penelitian ini peneliti menggunakan *microsoft of ce powerpoint* versi terbaru yaitu 2016. Karena *Microsoft Office* 2016 merupakan versi terbaru maka fitur-fitur beserta tampilannya pun lebih banyak dan menarik. Program aplikasi *Powerpoint* merupakan program untuk membuat presentasi yang ada dapat dipergunakan untuk membuat media pembelajaran yang interaktif, sehingga media pembelajaran yang dihasilkan pun akan cukup menarik dan membuat siswa jadi lebih aktif serta memperhatikan. dengan komposisi warna dan slide animasi yang menarik maka siswa akan lebih fokus memperhatikan pembelajaran. Mengoperasikan *MicrosoftOf ice Powerpoint* merupakan suatu hal yang sangat mudah. apalagi seseorang yang memiliki pemahaman lebih tentang TIK dengan baik. langkah-langkah yang harus dilakukan untuk menggunakan beberapa fitur*of ice Powerpoint* yaitu dengan membuka aplikasi *Microsoft Of ice Powerpoint* dengan cara sebagai berikut :

- a. Cara membuka aplikasi :
- 1) Klik *icon Powerpoint* pada taksbar atau klik duakali (*double klik*) paca icon yang terdapat di dekstop biasanya berlambang huruf P.
- 2) klik *Start Allprograms* pilih *Powerpoint*. Kemudian, dilanjutkan dengan membuat lembar kerja atau prsentasi pada *Powerpoint*.
- 3) Klik tombol *Windows* kemudian masuk ke kolom pencarian lalu ketikan *Powerpoint*.
- b. Cara memulai menulis

Setelah jendela *Powerpoint* terbuka, tuliskan teks pada setiap *frame* atau *slide* sesuai naskah yang telah dibuat dengan mengikuti langkah-langkah sebagai berikut:

- 1) Klik *to add title* lalu ketik judul utama naskah yang anda buat, kemudian pilih jenis dan ukuran hurufnya.
- 2) Klik *to add subtitle* untuk menuliskan subjudul, kemudian pilih jenis dan ukuran huruf.
- 3) Untuk memilih jenis hururf klik kotak *font* dan pilih jenis huruf yang anda sukai. Untuk memilih ukuran huruf klik kotak *font size* kemudian pilih besarnya huruf yang disesuaikan dengan tingkat keterbacaannya.
- c. Memberi warna teks

Untuk pemilihan warna, lakukan langkah berikut ini:

- 1) Blok atau klik dengan *mouse* pada judul yang anda tulis.
- 2) Pilih warna huruf yang terdapat di bawah layar atau di sebelah kanan atas.
- d. Membuat animasi teks

fasilitas animasi yang ada pada aplikasi *Powerpoint* membantu anda untuk menambah efek gerakan pada teks atau gambar. Langkah membuatnya yaitu sebagai berikut:

- 1) Klik teks judul dengan menggunakan mouse sebelah kanan, kemudian pilih *custom animation* pilih dan klik pada *add efect* maka akan muncul beberapa pilihan bentuk animasi.
- 2) Pilih salah satu jenisanimasi kemudian untuk mencobanya klik pada tombol *play*.
- e. Memberi *background* pada tampilan *slide*

Langkah untuk memberi *background* pada *slide* presentasi yaitu sebagai berikut:

- 1) Pilih *format* yang ada di panel atas, kemudian pilih dan klik pada *background* sehingga akan muncul kotak dialog.
- 2) Setelah muncul kotak dialog *automatic* pilih dan klik pada *fill ef ects* maka akan muncul kotak dialog *fiil ef ects*, sehingga anda dapat memilih *background* untuk *fiil ef ects, gradient, texture, pattern, dan picture*.
- 3) Apabila ingin menggunakan *background* berupa gambar atau foto yang telah disiapkan, maka pilih dan klik *picture* kemudia klik *select picture* dan pilih gambar dari folder misalnya "klik *my documen*, kemudian pilih *insert*,
- 4) Terakhir klik *apply* agar layar *slide* presentasi memiliki *background* seperti yang diingikan.
- f. Memasukkan gambar teknik *insert*

Cara yang dapat anda lakukan yaitu:

- 1) Arahkah *mouse* pada tombol *toolbar*, kemudian pilih *insert* dan arahkan mouse pada *picture* yang di inginkan.
- 2) Klik *from file*
- g. Memasukkan video teknik *insert*

Cara yang dapat anda lakukan yaitu:

- 1) Arahkah *mouse* pada tombol *toolbar*, kemudian pilih *insert* dan arahkan *mouse* pada *movie and sound*.
- 2) Klik *from file*
- h. Membuat *hyperlink* pada presentasi

Cara yang dapat anda lakukan agar presentasi yang dibuat lebih menarik dan interaktif, maka dapat memanfaatkan *hyperlink* maupun *action button* dengan langkah sebagai berikut.

- 1) Buatlah desain tampilan dalam bentuk tombol, lalu ketik untuk masing-masing topik atau sub topik yang akan di uraikan.
- 2) Klik tombol atau *button* yang akan dihubungkan ke link, kemudian klik *insert* pada *panel toolbar* di atas, klik *hperlink* kemudian pilih *slide* yang akan dituju, lalu klik OK.

3) Untuk melihat *hyperlink* sudah berjalan belum tekan *shift*+f5 pada keyboard, kemudian arahkan mouse pada tombol *button* atau kalimat yang bergaris bawah. Ketika muncul gambar tangan sedang "menunjuk" maka klik pada tombol*button* atau kalimat yang anda buat sudah terhubung dengan penjelasan yang ada di *slide* yang di *link*-kan atau dihubungkan.

Sebenarnya masih banyak fitur yang belum dijelaskan tutorial di atas adalah dasar-dasar penggunaan aplikasi *Microsft Of ice Powerpoint* yang dibahas secara singkat. Peneliti menggunakan tutorial tersebut sehingga menghasilkan suatu produk berupa media pembelajaran interaktif berikut ini Hasil Produk Media Pembelajaran Berbasis TIK Tema 7 : Indahnya Keberagaman Negeriku Sub Tema 1 : Keragaman Suku Bangsa dan Agama di Negeriku Pembelajaran ke 5 Kelas IV Semester 2.

# **Tampilan Seluruh** *Slide*

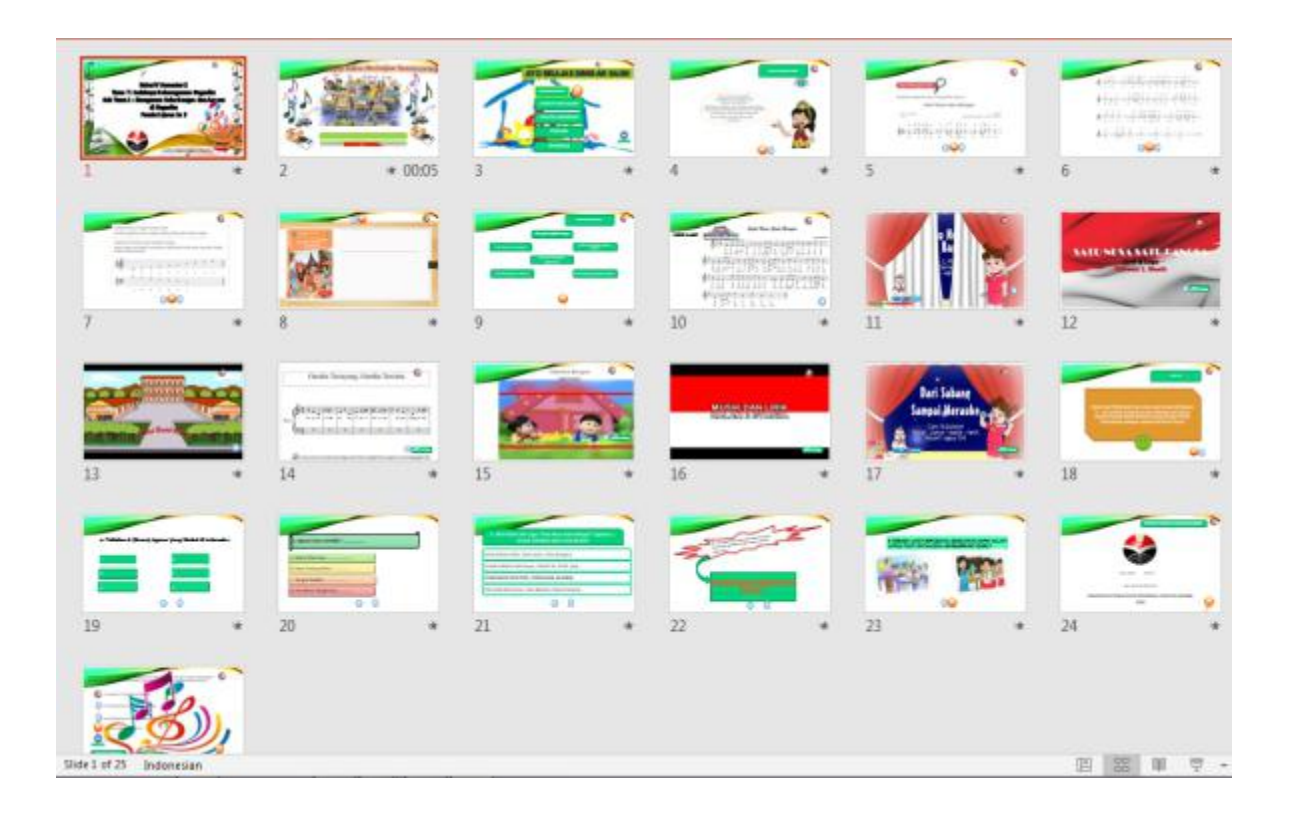

# **Tampilan** *Slide* **Awal**

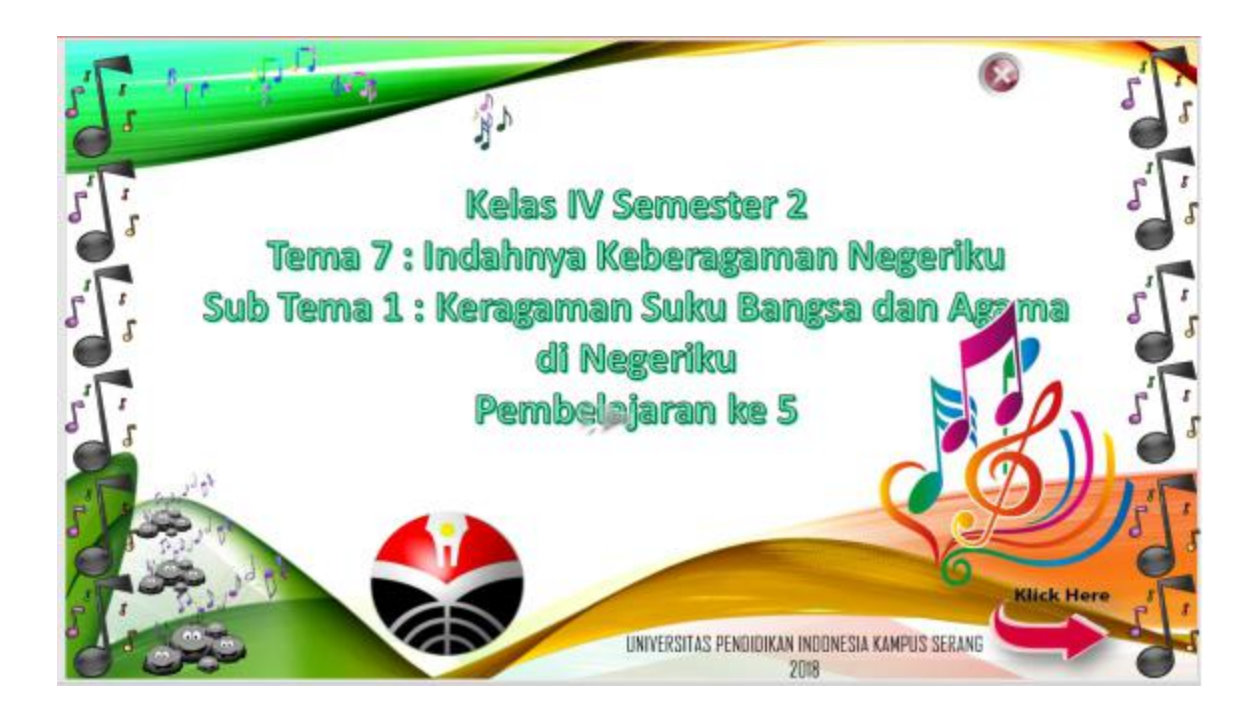

**Tampilan** *Slide Menu*

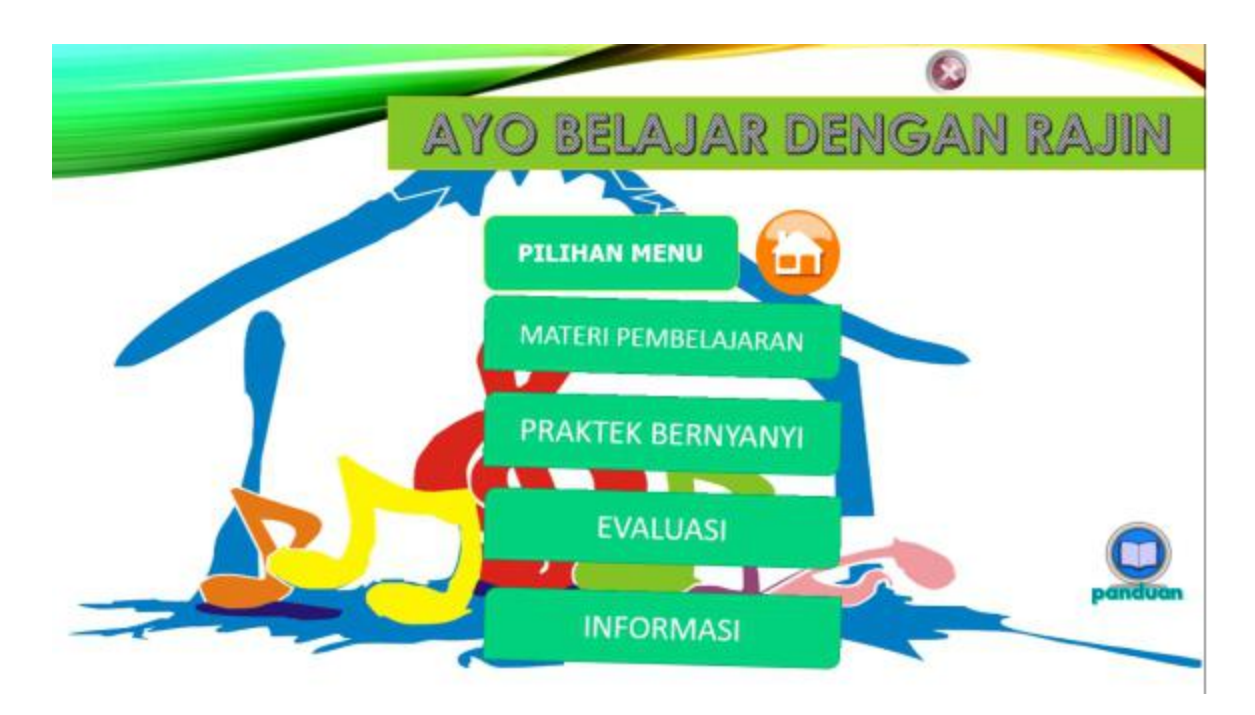

## **G. Kesimpulan dan Saran**

# 1. Kesimpulan

Berdasarkan hasil yang sudah dipaparkan maka kesimpulan sebagai berikut: Guru harus memiliki kompetensi yang bagus dan inovatif dalam menerapkan media berbasis komputer dengan ditinjukkan oleh keterampilan dan inovasi media yang sudah digunakan guru dalam pembelajaran tematik. Guru harus bisa memanfaatkan sarana dan prasarana yang ada di kelas yang sudah disediakan oleh sekolah dengan maksimal. Hambatan guru dalam menerapkan pembelajaran berbasis komputer terletak pada alat elektronoik misalnya *projektor*, *sound sistem* atau speaker bahkan listrik mati juga aplikasi yang *error*. Hal ini tidak menjadikan persoalan yang berarti karena guru masih bisa mengantisipasi dengan baik. Adapun strategi yang digunakan salah satunya dengan mengunduh terlebih dahulu materi atau video dari internet sebelum pembelajaran atau penyampaian materi. Upaya yang dilakukan guru maupun pihak sekolah dalam meningkatkan keterampilan dan kompetensi guru dalam menerapkan pembelajaran berbasis komputer dengan mengikuti pelatihan terkait media dan pengembangan bahan ajar berbasis TIK. Selain itu guru-guru juga mempelajari beberapa program baru terkait pembuatan media berbasis komputer secara mandiri. Misalnya mengembangkan media *Powerpoint* berbasis interaktif yang dapat diintegrasikan sebagai bahan ajar maupun alat evaluasi bagi siswa.

#### 2. Saran

Guru dapat menginovasi jenis media pembelajaran lain yang berbasis TIK dengan menggunakan *MicrosoftOf ice Powerpoint,* atau sejenisnya.Materi yang disajikan dalam media bisa ditambahkan dengan konten tidak hanya dari buku, tetapi bisa memanfaatkan sumber sumber lain yang dirasa lebih komplek dan kekinian atau sesuai dengan perkembangan jaman yang terbaru. Guru dapat memanfaatkan dan memproduksi sendiri media presentasi atau video pembelajaran dengan memanfaatkan aplikasi yang ada untuk memperbanyak jenis media pembelajaran berbasis TIK yang lain.

#### Bibliografi

Chaeruman, A. (2004). *Integrasi Teknologi Telekomunikasi dan Informasi (TTI) ke dalam Pembelajaran. Makalah disajikan dalam Seminar Nasional Teknologi Pembelajaran, "Menghadapi Tantangan Daya Saing SDM Nasional dan Internasional".* UT. PUSTEKKOM. IPTPI: Tidak Diterbitkan.

Depdiknas. (2006). *Model Pembelajaran Tematik.* Jakarta: Kemendikbud.

Karwati, E. &. (2014). *Manajemen kelas: Classroom management: Guru profesional yang inspiratif, kreatif, menyenangkan, dan berprestasi.* Bandung : Alfabeta.

Kuncahyono. (2017). Analisis Penerapan Media Berbasis Komputer Pada Pembelajan Tematik Terpadu di Sekolah dasar. *Pemikiran dan Pengembangan SD*, 773-780.

Sanaky, H. (2013). *Media pembelajaran interaktif-inovatif: Buku bacaan wajib guru, dosen, .* Yogyakarta: Kaukaba Dipantara.

Sanjaya, W. (2008). *Perencanaan dan Desain Sistem Pembelajaran.* Jakarta: Kencana.

Sianipar, P. (2010). *Cara mudah menggunakan microsoft powerpoint 2010.* Jakarta: PT Elex Media Komputindo.

Sugiono. (2014). *Metode penelitian pendidikan: Pendekatan kuantitaif; kualitatif, dan R&D.* Bandung: Alfabeta.

Susilana, R. &. (2009). *Media pembelajaran: Hakikat, pengembangan, pemanfaatan, .* Bandung: CV. Wacana Prima.